## The Equation Editor in D2L

The Equation Editor is built-in to the HTML Editor (this is the window you use when you create or edit web page content). You will need to click the "Show all Components" button, the one on the far right with 3 dots, to reveal the equation editor.

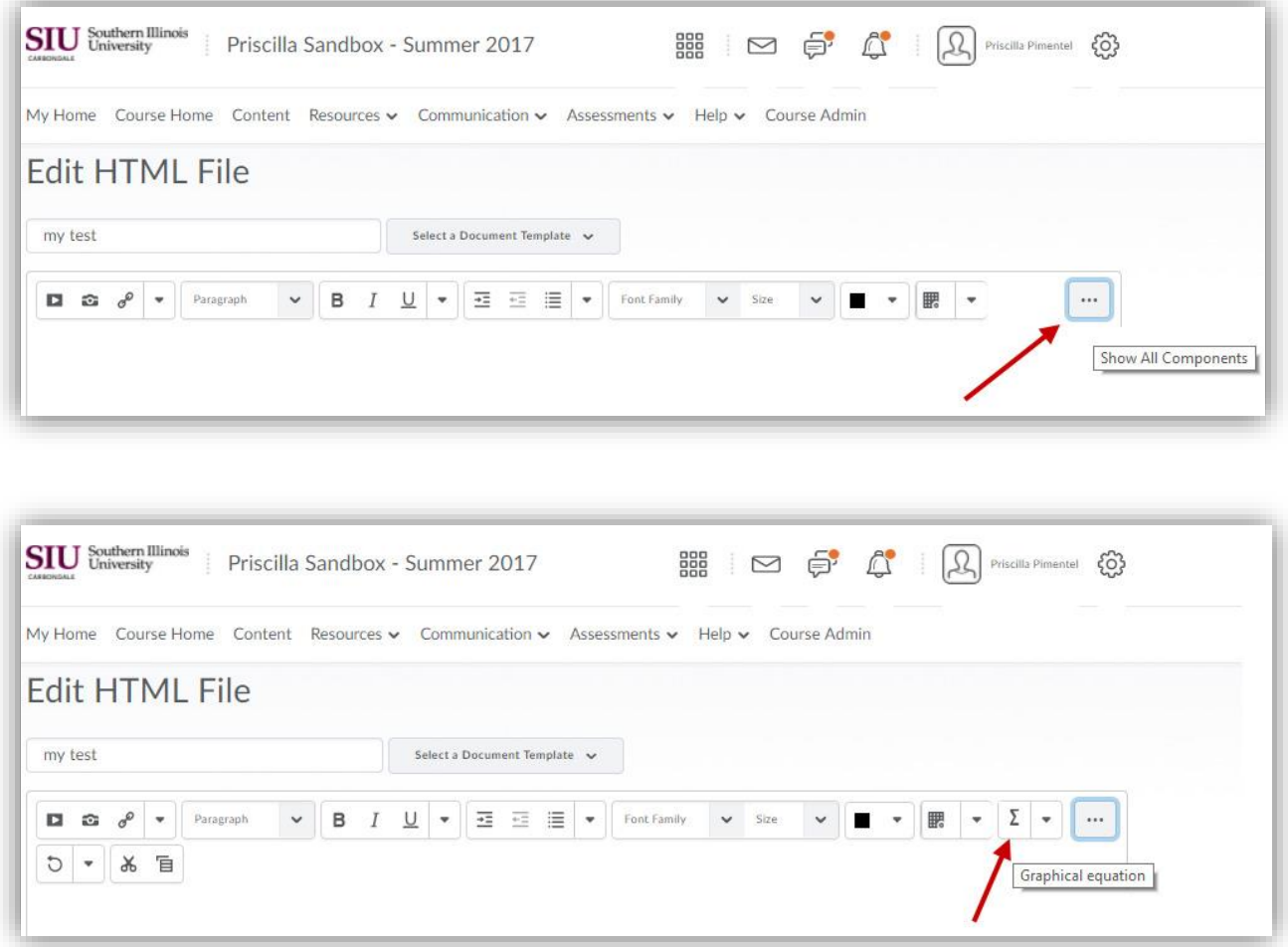

The Equation Editor opens in its own pop up dialogue box. Edit away!

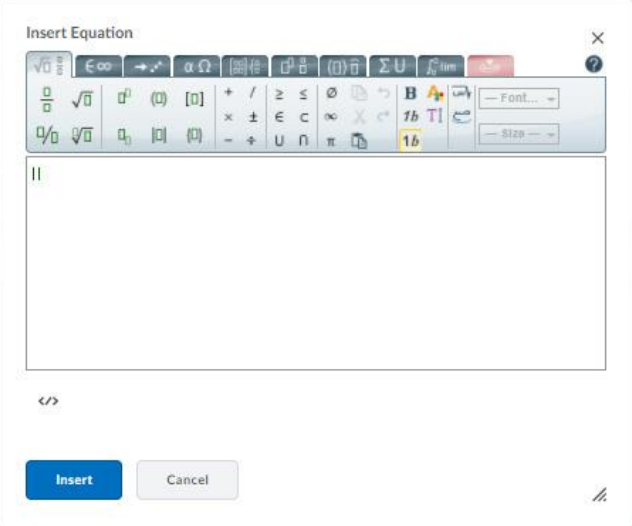

You can also enter MathML or LaTeX code directly into the Equation Editor. Click the arrow next to the Equation Editor Symbol, and you can select an entry mode for your math code.

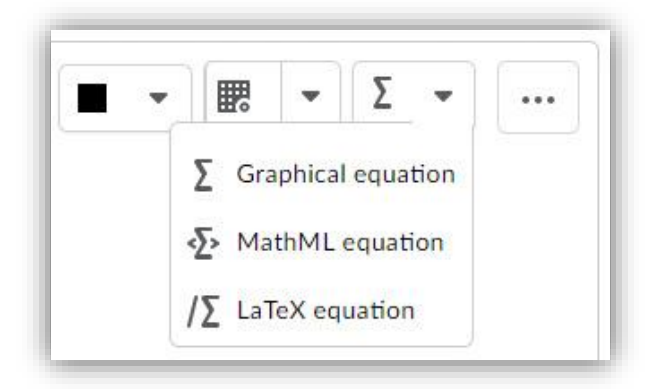

In the Equation Editor, click the HTML Source Editor button to toggle to the Source Code.

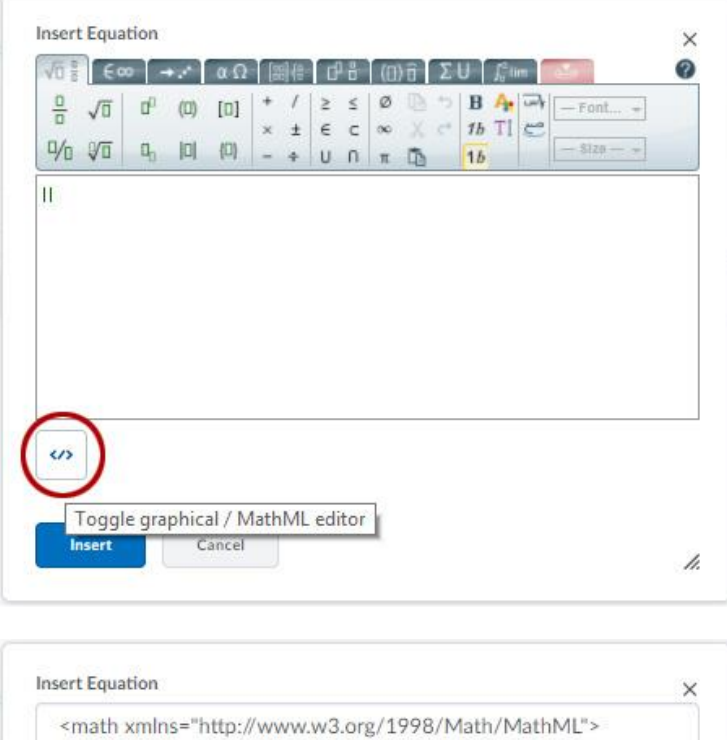

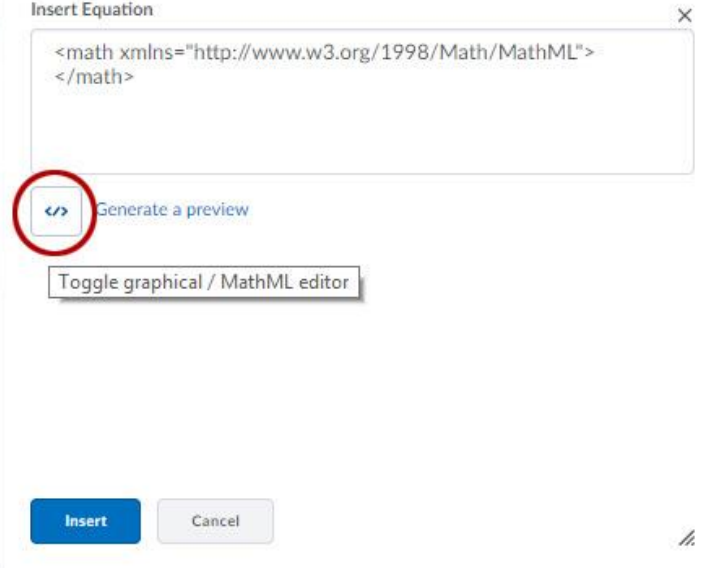

LaTeX code is accepted, but D2L just translates it into MathML. If you add LaTeX using the Equation Editor, allow for the following differences in math mode:

- Most spaces and line breaks are not recognized, and have to be specified with special commands such as \quad.
- Empty lines are ignored, only one paragraph per formula.
- Each letter is considered to be the name of a variable and will be typeset as such. If you want normal text within a formula (normal upright font and normal spacing) then you have to enter the text using dedicated commands.

This quick help document is based on the D2L provided pdf "[D2L\\_AccessibleMath\\_WP\\_web.pdf](https://www.d2l.com/wp-content/uploads/2016/02/D2L_AccessibleMath_WP_web.pdf)", available at:

[https://www.d2l.com/wp-content/uploads/2016/02/D2L\\_AccessibleMath\\_WP\\_web.pdf](https://www.d2l.com/wp-content/uploads/2016/02/D2L_AccessibleMath_WP_web.pdf)

This link describes [adding math with the Equation Editor:](https://community.brightspace.com/s/article/Adding-Math-Using-the-Equation-Editor)

<https://community.brightspace.com/s/article/Adding-Math-Using-the-Equation-Editor>

[Equation Editor in MS Office](https://community.brightspace.com/s/article/Adding-Math-Using-the-Equation-Editor) and Equation [Editor in Word](https://support.office.com/en-us/article/linear-format-equations-using-unicodemath-and-latex-in-word-2e00618d-b1fd-49d8-8cb4-8d17f25754f8) Links:

[https://support.office.com/en-us/article/equation-editor-6eac7d71-3c74-437b-80d3](https://support.office.com/en-us/article/equation-editor-6eac7d71-3c74-437b-80d3-c7dea24fdf3f) [c7dea24fdf3f](https://support.office.com/en-us/article/equation-editor-6eac7d71-3c74-437b-80d3-c7dea24fdf3f)

[https://support.office.com/en-us/article/linear-format-equations-using-unicodemath-and](https://support.office.com/en-us/article/linear-format-equations-using-unicodemath-and-latex-in-word-2e00618d-b1fd-49d8-8cb4-8d17f25754f8)[latex-in-word-2e00618d-b1fd-49d8-8cb4-8d17f25754f8](https://support.office.com/en-us/article/linear-format-equations-using-unicodemath-and-latex-in-word-2e00618d-b1fd-49d8-8cb4-8d17f25754f8)

CTE, SIUC 2020